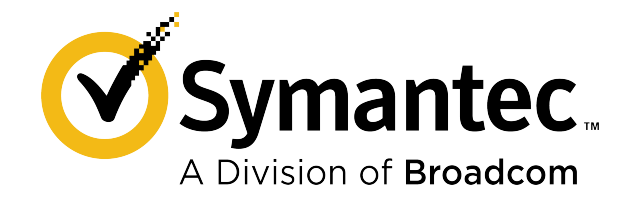

# **Symantec™ Endpoint Protection Best Practices for Planning and Testing Updates**

**September 2021**

# **Table of Contents**

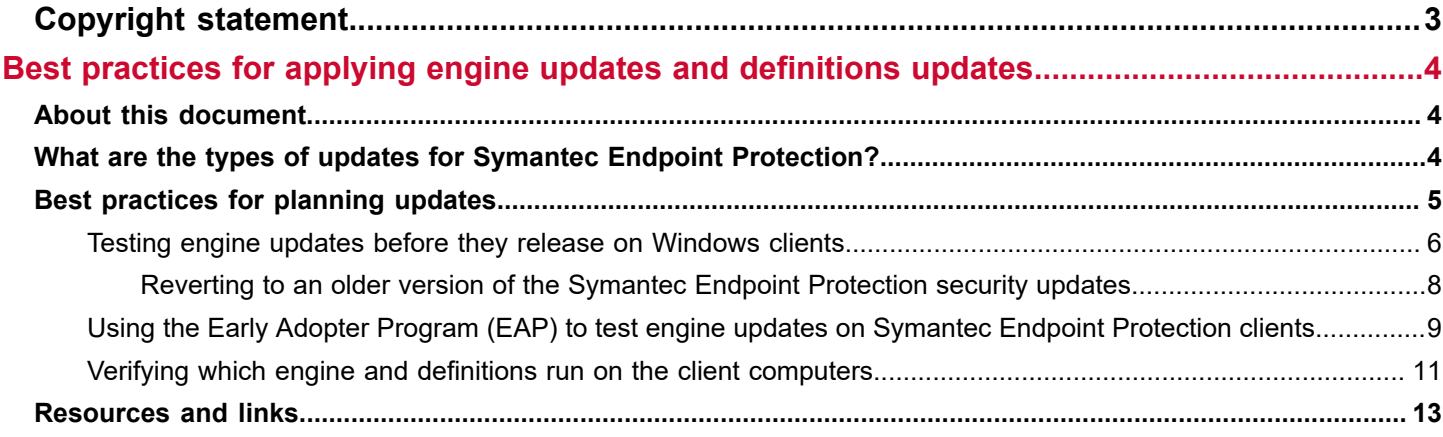

# <span id="page-2-0"></span>**Copyright statement**

Broadcom, the pulse logo, Connecting everything, and Symantec are among the trademarks of Broadcom.

Copyright ©2021 Broadcom. All Rights Reserved.

The term "Broadcom" refers to Broadcom Inc. and/or its subsidiaries. For more information, please visit [www.broadcom.com.](http://www.broadcom.com)

Broadcom reserves the right to make changes without further notice to any products or data herein to improve reliability, function, or design. Information furnished by Broadcom is believed to be accurate and reliable. However, Broadcom does not assume any liability arising out of the application or use of this information, nor the application or use of any product or circuit described herein, neither does it convey any license under its patent rights nor the rights of others.

# <span id="page-3-0"></span>**Best practices for applying engine updates and definitions updates**

# <span id="page-3-1"></span>**About this document**

#### **Intended audience**

The document is targeted for system administrators who manage Symantec Endpoint Protection updates on an ongoing basis. This document assumes that you have already installed and configured Symantec Endpoint Protection in your organization, and you have some experience in updating content.

#### **Scope**

This document recommends a process to test the engine updates and definitions before you roll them out to all client computers. This process scales better for large enterprise organizations, but smaller organizations can also follow the process. The goal of the document is to help you update the content with the minimal amount of disruption and downtime. This guide applies primarily to updating Windows clients, but you can use some of the best practices for Mac clients and Linux clients.

#### **How to use this document**

This document either describes the specific concept or task you need to accomplish the step, or links to the task. You can use this guide alongside the [Symantec Endpoint Protection Installation and Administration Guide.](https://techdocs.broadcom.com/us/en/symantec-security-software/endpoint-security-and-management/endpoint-protection/all.html)

## <span id="page-3-2"></span>**What are the types of updates for Symantec Endpoint Protection?**

Symantec Endpoint Protection uses different types of updates to protect your network.

By default, Symantec Endpoint Protection uses LiveUpdate to deliver the following content:

• **Security content**

Security content includes antivirus and malware definitions, reputation data, intrusion prevention signatures, behavioral rules, new heuristics, and more. The security team creates this content from the data and intelligence it receives and updates it multiple times a day.

• **Engine updates**

Symantec Endpoint Protection contains several content engines that carry out parts of its functionality. Symantec updates the functionality of these engines to enhance Symantec Endpoint Protection's capabilities and to respond to new threats. These updates occur automatically on a quarterly basis, and are delivered with a security content update. You should always run these engine updates in a test environment before they are rolled out to the production environment. Symantec provides the Early Adopter Program, which lets customers receive and test the engine updates a few weeks before they are available for general release. See:

- [Using the Early Adopter Program \(EAP\) to test engine updates on Symantec Endpoint Protection clients](#page-8-0)
- Verifying which engine and definitions run on the client [computers](#page-10-0)
- **Client security patches**

Client patches correct a security vulnerability or functionality issue that exists in the client code. As new vulnerabilities and issues become known, Symantec delivers a client patch through LiveUpdate to fix them. See: [Installing Endpoint Protection client patches on Windows clients](https://techdocs.broadcom.com/us/en/symantec-security-software/endpoint-security-and-management/endpoint-protection/all/upgrading-to-a-new-release-v14510472-d27e6/downloading-endpoint-protection-security-patches-t-v118764418-d79e3853.html)

You download the following type of update from the Broadcom Supprt Portal:

<https://support.broadcom.com/>

• **Product releases**

Upgrades the management server software or the client software to provide new features, and to resolve known issues or workarounds. These updates are usually created to extend the operating system or hardware compatibility, adjust performance issues, or fix product errors. Product updates are released on an as-needed basis. See:

- [Upgrade best practices for Endpoint Protection 14.x](https://techdocs.broadcom.com/us/en/symantec-security-software/endpoint-security-and-management/endpoint-protection/all/upgrading-to-a-new-release-v14510472-d27e6/upgrade-best-practices-for-endpoint-protection-14-v119765042-d27e430.html)
- [About Endpoint Protection release types and versions](https://techdocs.broadcom.com/us/en/symantec-security-software/endpoint-security-and-management/endpoint-protection/all/release-notes/about-endpoint-protection-release-types-and-versio-v123677689-d79e865.html)

# <span id="page-4-0"></span>**Best practices for planning updates**

Client computers and retail devices often perform critical functions, so you need to use additional care when you roll out updates. For example, engine updates may cause stop errors (also called blue screens of death (BSODs), high CPU usage, hanging processes, or overall system instability. If you follow a disciplined, well-structured process for testing updates ahead of mass deployment, you can avoid many of these issues on critical production systems.

Use the following best practices for planning updates to the engines, definitions, and product releases.

#### **NOTE**

In general, you should test client security patches. However, you should always install them.

#### • **Evaluate the update's impact**

Use the following criteria to evaluate whether or not you should install the update:

- The update is relevant, and resolves an existing issue.
- The update does not cause other issues that can harm the computers.
- There are dependencies relating to the update, such as certain features being enabled or disabled for the update to be effective.
- Potential issues may arise from the sequencing of the update, as specific instructions may state or recommend a sequence of events or updates to occur before the update is applied.

#### • **Apply only relevant updates**

Apply product or security content updates as needed. You should first determine how frequently you need to update the client computer with the latest content. For example, a publicly accessible kiosk or ATM that is subject to physical as well as network-based attacks may need to be updated more frequently than a device that sits deep in your network behind multiple layers of security.

Read the release notes and the fix notes. The release notes include what's new items and known issues for each release. The fix notes include a list of the known issues that were resolved. See:

- [What's new new for all releases of Symantec Endpoint Protection \(SEP\) 14.x](https://techdocs.broadcom.com/us/en/symantec-security-software/endpoint-security-and-management/endpoint-protection/all/release-notes/what-s-new-for-all-releases-of-14-x-v117739871-d43e160.html)
- Versions, system [requirements,](http://www.symantec.com/docs/TECH163829) release dates, notes, and fixes for Symantec Endpoint Protection and Endpoint **[Security](http://www.symantec.com/docs/TECH163829)**

#### • **Coordinate with related teams and schedule production downtime**

Coordinate with other teams, such as domain or policy administrators, to implement a new product release. Make sure that product installations or engine updates occur at a time that affects the smallest number of people.

#### • **Install the updates on test machines first**

Test the content on a small subset of non-production computers to evaluate how the update may interact with the critical software and the network communications in your production environment. If any issues come up in this lab environment, you can fix them and retest. Enroll in Symantec's Early Adopter Program, which enables you to receive and test engine updates a few weeks before the updates are available for general release. See:

[Using the Early Adopter Program \(EAP\) to test engine updates on Symantec Endpoint Protection clients](#page-8-0)

#### • **Create a plan to uninstall**

Where possible, you should install product updates in such a way that they can be uninstalled, if required. For retail systems that use Windows Embedded, make sure that your company's gold image has the most current protection on it. See:

[How to deploy Endpoint Protection to Windows Embedded with the Image Configuration Editor \(ICE\)](http://www.symantec.com/docs/HOWTO111043)

• **Be consistent across domains and sites**

In general, you should install the updates consistently across all domains and site. Inconsistent update levels across domains can lead to domain-to-domain synchronization and replication-related problems. It is difficult to locate errors caused by domains being out of sync.

• **Back up Symantec Endpoint Protection software**

Back up critical systems before you begin. Review the disaster recovery best practices for Symantec Endpoint Protection, in case you need to restore connectivity between Symantec Endpoint Protection Manager and the client computers. See:

[Disaster recovery best practices for Endpoint Protection](https://techdocs.broadcom.com/us/en/symantec-security-software/endpoint-security-and-management/endpoint-protection/all/Managing-management-servers-sites-and-databases/disaster-recovery-best-practices-for-endpoint-prot-v18588940-d15e2803.html)

• **Have a back-out plan**

A back-out plan lets you return the client computers to their original state, in case the update or installation fails. The plan's procedures must be clear, and you must have tested them. The back-out plan can be as simple as restoring from backups, or may involve many lengthy manual procedures.

- **Notify users of the planned update** If you notify users of the planned update, then they can prepare for any onscreen notifications that they receive.
- **Don't get more than 2 updates behind**

Schedule the product upgrades as part of your maintenance plan and try never to be more than two upgrades behind. In some cases, you may not want to upgrade client computers with an older operating system that the latest upgrade does not support. However, these clients may not receive the recent fixes or features.

- **Target non-critical computers first** After all tests in the lab environment are successful, start deploying on non-critical client computers first, if possible. Then move to the primary servers once the update has been in production for 10-14 days.
- **Subscribe to email notifications**

Subscribe to a notifications alias to receive emails from Symantec on the latest engine updates and product releases. See:

[Proactive product alerts and article subscriptions](https://support.symantec.com/en_US/article.HOWTO31128.html)

### <span id="page-5-0"></span>**Testing engine updates before they release on Windows clients**

Symantec Endpoint Protection contains several engines that carry out parts of its functionality. These engines are binary files (.dll or .exe) and are delivered with the security definitions. Symantec updates the functionality of these engines to enhance Symantec Endpoint Protection's capabilities and to respond to new threats.

While Symantec updates virus definitions several times a day, the engine content is updated on a quarterly basis. Symantec provides the engine updates using LiveUpdate.

Symantec provides a special server lets you download and test the engine content before you roll out the content to your production environment. Symantec releases these updates on the Early Adopter server (EAS). Engine updates are released a few weeks before the engines are available for general release on the public LiveUpdate server.

You download the engine updates using the EAS, try them in a lab environment, and let Symantec know of any conflicts you encounter. This process lets Symantec fix these conflicts ahead of the general release.

Use the following process to test engine updates:

- [Step 1: Create a group of test computers to receive content](#page-5-1)
- [Step 2: Configure test computers to receive prereleased content from the Early Adopter server](#page-6-0)
- [Step 3: Configure test and non-test computers to a particular engine version](#page-6-1)
- [Step 4: Set up notifications for new engine releases \(optional\)](#page-7-1)
- [Step 5: Monitor the test computers after engine content is released](#page-7-2)

#### <span id="page-5-1"></span>**Step 1: Create a group of test computers to receive content**

The most accurate test of engine compatibility is with the production systems that do real work. Create a permanent testing group by selecting a set of client computers to receive EAS content using the following criteria:

- Identify the various types of critical systems within your environment. These systems may vary from each other by hardware, software, or function. For example, you might identify retail systems such as a gold desktop image, point-ofsale systems, and web servers, among other critical systems to test.
- Use multiple systems of each type as some software conflicts may manifest only intermittently. Choose the production systems that already have the installed software that you normally use and that perform a representative load of work.
- Configure the test client computers that receive the early release content like the production computers that you do not test. Both the clients that you test and do not test should have the same Symantec Endpoint Protection features installed and use the same policies.

If you prefer not to use production computers for testing with the EAS, you may use lab-based systems. In this case, you may want to write the automation that exercises the functions of the systems under test and simulate load.

For customers with a small number of client computers, all you need is one Symantec Endpoint Protection Manager and one Symantec Endpoint Protection for Windows client.

#### <span id="page-6-0"></span>**Step 2: Configure test computers to receive prereleased content from the Early Adopter server**

For the test group, configure LiveUpdate to download the content from the Symantec Early Adopter server by performing the following steps.

#### **To configure a site to download content from the Symantec Early Adopter LiveUpdate server**

- 1. In the console, click **Admin** > **Servers**.
- 2. Under **Servers**, right-click **Local Site**, and then click **Edit Site Properties**.
- 3. Under **LiveUpdate Source Servers**, click **Edit Source Servers**.
- 4. In the **LiveUpdate Servers** dialog box, click **Use the Symantec LiveUpdate server for prereleased content**, and then click **OK** > **OK**.

#### **To configure the managed clients to use the prerelease Symantec Early Adopter LiveUpdate server**

- 1. In the console, open a new LiveUpdate Settings policy, and click **Policies** > **LiveUpdate**.
- 2. Under **Windows Settings**, click **Server Settings** > **Use a LiveUpdate server** > **Use the Symantec LiveUpdate server for prereleased content**.
- 3. Click **OK**, and assign the policy to the test group.

As long as your LiveUpdate Settings policy gets content from the EAS, the test clients continue to receive the prereleased versions of the content.

#### **NOTE**

For non-test groups, keep the LiveUpdate Settings policy configured to the LiveUpdate server that you normally use. After the engines are available for general release, all client computers receive LiveUpdate content, depending on how you configured your client computers to receive it.

For more information, see:

- [Configuring clients to download content from an internal LiveUpdate server](https://techdocs.broadcom.com/us/en/symantec-security-software/endpoint-security-and-management/endpoint-protection/all/how-to-update-content-and-definitions-on-the-clien-v38539566-d79e6/configuring-clients-to-download-content-from-an-in-v38984524-d79e1349.html)
- [Configuring clients to download content from an external LiveUpdate server](https://techdocs.broadcom.com/us/en/symantec-security-software/endpoint-security-and-management/endpoint-protection/all/how-to-update-content-and-definitions-on-the-clien-v38539566-d79e6/configuring-clients-to-download-content-from-an-ex-v47638411-d79e1716.html)

#### <span id="page-6-1"></span>**Step 3: Configure test and non-test computers to a particular engine version**

Configure several LiveUpdate Content policies so that:

- The test group receives the latest version of the security definitions and engines. This group downloads all future content revisions with the prerelease engine version in it.
- The non-test groups receive an existing, safe version of the engine. You can also lock on an engine version. With this option, clients continue to receive the latest security definitions that are associated with a particular engine, but not the latest engine version. See:

#### [Reverting to an older version of the Symantec Endpoint Protection security updates](#page-7-0)

After you are satisfied that the test group functions normally with the prereleased content, you manually choose the next engine version for these non-test groups.

#### <span id="page-7-1"></span>**Step 4: Set up notifications for new engine releases (optional)**

To get notifications for planned engine releases that LiveUpdate downloads to the Symantec Endpoint Protection Manager, do one of the following tasks:

• Add a notification for when new content has been downloaded to Symantec Endpoint Protection Manager. Notifications for new content include new engine releases as well as security definitions. You receive notifications only if one or more LiveUpdate Content policies that specify a content revision by engine version are locked due to an available engine update.

To view notifications, on the **Home** page, in the **Security Status** pane, click **View Notifications**.

**NOTE**

Updates on the EAS are as frequent as on the regular LiveUpdate server. If you feel that you receive these notifications too often, configure the notifications to not appear.

For more information, see:

[Setting up administrator notifications](https://techdocs.broadcom.com/us/en/symantec-security-software/endpoint-security-and-management/endpoint-protection/all/Monitoring-Reporting-and-Enforcing-Compliance/setting-up-administrator-notifications-v17108849-d41e1471.html)

• Premium Support Customers can log on here to the Customer Subscription Portal. See: [How Premium Support Customers can sign up for alerts and notifications](https://community.broadcom.com/symantecenterprise/communities/community-home/librarydocuments/viewdocument?DocumentKey=c5b84b96-3636-4d2a-b95c-bd0e12a88301&CommunityKey=1ecf5f55-9545-44d6-b0f4-4e4a7f5f5e68&tab=librarydocuments)

#### <span id="page-7-2"></span>**Step 5: Monitor the test computers after engine content is released**

After Symantec publishes an engine update to the EAS, begin monitoring the computers that you configured to receive this content. Monitor the following items:

- Verify that the test computers run the prerelease version of the engine updates. See: Verifying which engine and definitions run on the client [computers](#page-10-0)
- Uptime and available resources on the servers and other critical infrastructure using tools such as Microsoft System Center Operations Manager.
- The applications that run on the client computers to ensure that they continue to perform as expected.
- The Symantec Endpoint Protection client status to ensure that it remains connected to the management server and is protected. See:

[Checking whether the client is connected to the management server and is protected](https://techdocs.broadcom.com/us/en/symantec-security-software/endpoint-security-and-management/endpoint-protection/all/managing-the-client-server-connection-v26173180-d15e3300/checking-whether-the-client-is-connected-to-the-ma-v11908874-d19e1742.html)

In addition, run the client after you modify the policies or run a scan to ensure that the computer functions as expected.

If you notice any unexpected behavior or suspect a software conflict exists with the engine update, contact Support for assistance. Usually, if Symantec confirms that there is a software conflict before the beginning of the phased rollout, Symantec reschedules the publishing, and works with you to correct the issue. Symantec then republishes an updated engine to EAS.

#### <span id="page-7-0"></span>**Reverting to an older version of the Symantec Endpoint Protection security updates**

By default, the latest version of content that is downloaded from a LiveUpdate server to the management server is automatically downloaded to Windows clients. The LiveUpdate Content policy specifies the type of content that clients are permitted to check for and install.

However, you may need to download an older version of the content in the following cases:

- The latest set of definitions or engine causes a software conflict on the client computers.
- You want time to test new engines on control groups before the content releases into production.

#### **NOTE**

Use this feature very carefully. Unchecking a content type means that the feature is not kept up-to-date on the client. This can potentially put your clients at greater risk.

If you set the content type to **Select a revision** and then convert the Symantec Endpoint Protection client to a cloud-managed client, the content does not update on the client. To avoid this issue, make sure you set the content option to **Use latest available** before you convert the client.

To revert to an older version of the Symantec Endpoint Protection security updates

1. In the console, click **Policies** > **LiveUpdate**, and open a LiveUpdate Content policy.

#### 2. Under **Windows Settings**, click **Security Definitions**.

You cannot roll back content for Mac clients or Linux clients.

- 3. To roll back the content to a specific version, click one of the following options:
	- **Select a revision** > **Edit**, and select the revision number. This option locks the clients to one particular set of security definitions. The clients do not receive any new security definitions.
	- **Select an engine version** > **Edit**, and then select the engine version.

This option locks the clients to one particular engine, but continues to distribute the latest security definitions that are associated with that engine. Select the engine version if you know the current engine works in your environment, and you need to test a newer engine in a different group before you release it. Or, click **Use latest available** for clients to continually receive the latest engine version and definitions for that content type.

4. Click **OK**.

You do not need to restart the client computer for the content to update.

5. After you resolved any troubleshooting issues, under **Windows Settings**, click **Security Definitions** > **Use latest available** for each content type.

For more information, see:

- Testing engine updates before they release on [Windows](https://techdocs.broadcom.com/us/en/symantec-security-software/endpoint-security-and-management/endpoint-protection/all/how-to-update-content-and-definitions-on-the-clien-v38539566-d79e6/testing-engine-updates-before-they-release-on-wind-v125045538-d79e4026.html) clients
- [Downloading content from LiveUpdate to the Symantec Endpoint Protection Manager](https://techdocs.broadcom.com/us/en/symantec-security-software/endpoint-security-and-management/endpoint-protection/all/how-to-update-content-and-definitions-on-the-clien-v38539566-d79e6/downloading-content-from-liveupdate-to-the-v39542706-d79e978.html)

### <span id="page-8-0"></span>**Using the Early Adopter Program (EAP) to test engine updates on Symantec Endpoint Protection clients**

This section describes how to participate in the Early Adopter Program (EAP) to test and manage engine content in your environment. This program is for Windows clients.

The Early Adopter Program is for any customer, whether or not they are a PCS customer who signs up to receive support notifications for planned engine content releases. If you are not a PCS customer, you can still test the engines in your environment after the engines are released.

#### **Overview**

The Early Adopter Program sends you pre-release notifications with information about which engine is updated and the schedule for its release to all customers. Before the content is widely available through LiveUpdate, the pre-release engine content is available from a Symantec LiveUpdate server in a separate public location through the Early Adopter System (EAS).

You can download the engines, try them in a lab environment, and let Symantec know of any conflicts you encounter. This process lets Symantec fix these conflicts ahead of the general release.

For customers with a small number of client computers, all you need is one Symantec Endpoint Protection Manager and one Symantec Endpoint Protection for Windows client.

#### **How often are the engine updates released?**

Engine content is released to the EAS for two weeks before its phased release on the public LiveUpdate server. Engine updates are released roughly quarterly, and are released with a security content update. Symantec provides the new engine releases using your regular LiveUpdate configuration. See:

- Verifying which engine and definitions run on the client [computers](#page-10-0)
- [About Endpoint Protection staged content rollouts](http://www.symantec.com/docs/TECH206118)

#### **Step 1: Request notifications for engine releases**

You receive notifications for planned engine content releases as part of the PCS alerts and notifications service. PCS customers can log on to the Customer Subscription Portal to configure their desired communications. See:

#### [How Premium Support Customers can sign up for alerts and notifications](https://community.broadcom.com/symantecenterprise/communities/community-home/librarydocuments/viewdocument?DocumentKey=c5b84b96-3636-4d2a-b95c-bd0e12a88301&CommunityKey=1ecf5f55-9545-44d6-b0f4-4e4a7f5f5e68&tab=librarydocuments)

#### **Step 2: Identify computers to receive content**

Select the right set of endpoints to receive EAS content. Identify the various types of critical systems within your environment. These systems may be differentiated from each other by hardware, software, or function. For example, you might identify retail systems such as a gold desktop image, point-of-sale systems, and web servers, among other critical systems to test.

The most accurate test of engine compatibility is with the production systems that do real work. For each of the types of systems you identify for EAS coverage, select several specific endpoints to receive EAS content. Using production systems ensures that the installed software on these systems is exercised in a real-world manner and that servers are under a representative load. You should use multiple systems of each type as some software conflicts may manifest only intermittently.

If you prefer not to use production endpoints for this purpose, you may use lab-based systems with EAS. In that case, you may want to write the automation that exercises the functions of the systems under test and simulate load.

#### **Step 3: Configure endpoints to receive content from the EAS**

After you have identified the client computers that should receive content from the Symantec Early Adopter Server (EAS), perform the following tasks:

- 1. Configure a site to download content from the EAS.
- 2. Configure the managed clients to use the default management server. Perform this task only if the clients are configured to use the default Symantec LiveUpdate server.
- 3. Configure unmanaged clients to receive content from LiveUpdate Administrator. Temporarily disable Tamper Protection and copy the host file.
- 4. (Optional) If you want LiveUpdate Administrator to manage content for Symantec Endpoint Protection Manager and unmanaged Symantec Endpoint Protection clients, configure a dedicated LiveUpdate Administrator.

For information on these tasks, see:

#### [Preview new Endpoint Protection engines with Early Adopter System](https://knowledge.broadcom.com/external/article/169438)

Ensure that the client computers that receive the content from the EAS server are otherwise configured like the production computers that are not included in testing at this time. Both the clients that you test and do not test should have the same Symantec Endpoint Protection features installed and use the same policies.

#### **Step 4: Monitor and test client computers when engine content is released**

After Symantec publishes a new engine to the EAS, begin monitoring the computers that you configured to receive this content. Monitor the following items:

- Uptime and available resources on the servers and other critical infrastructure using tools such as Microsoft System Center Operations Manager.
- The applications that run on the client computers to ensure that they continue to perform as expected.
- The Symantec Endpoint Protection client status to ensure that it remains connected to the management server and is protected. See:

[Checking whether the client is connected to the management server and is protected](https://techdocs.broadcom.com/us/en/symantec-security-software/endpoint-security-and-management/endpoint-protection/all/managing-the-client-server-connection-v26173180-d15e3300/checking-whether-the-client-is-connected-to-the-ma-v11908874-d19e1742.html)

In addition, run the client after you modify the policies or run a scan to ensure that the computer functions as expected.

If you notice any unexpected behavior or suspect a software conflict exists with the new engine update, contact Support for assistance. In most cases, if Symantec confirms that there is a software conflict before the beginning of the phased rollout, Symantec reschedules the publishing, and works with you to correct the issue before Symantec publishes an updated engine to EAS. If necessary, you may configure your LiveUpdate Content policy to lock on a revision before the engine update release to ensure that it does not propagate to the rest of your environment. Remember to change the LiveUpdate Content policy back to the use latest available option once the conflict has been resolved. See:

#### [Reverting to an older version of the Symantec Endpoint Protection security updates](https://techdocs.broadcom.com/us/en/symantec-security-software/endpoint-security-and-management/endpoint-protection/all/how-to-update-content-and-definitions-on-the-clien-v38539566-d79e6/reverting-to-an-older-version-of-the-security-upda-v38984575-d79e1775.html)

#### **Step 5: Configure endpoints to receive content from your normal LiveUpdate server**

After you test the engines using the Early Adopter Program, redirect the address of the LiveUpdate server to the server that you normally use. After the engines are available for general release, all client computers receive LiveUpdate content, depending on how you configured your client computers to receive it.

You usually do not need to restart the client computers for the new engine to be applied.

Symantec does not generally provide release notes for each new engine update.

### <span id="page-10-0"></span>**Verifying which engine and definitions run on the client computers**

In the management server and in the client, find the version numbers of the engines and the definitions that the client runs. Compare the date and revision number of the content that contains the updated engine. You can quickly determine which clients have the new engine and which clients still need the update.

#### **To verify which engine version the clients run**

- 1. In the Symantec Endpoint Protection Manager console, click the **Reports** > **Quick Reports** tab.
- 2. For the **report type**, select **Computer Status** and for **Select a report**, click **Client Inventory Details**.
- 3. Select a time range, click **Save Filter** to specify a report name, and then click **Create Report**.

The report shows the definitions dates and the revision numbers for all major content types. You can export this report to a .CSV file if needed.

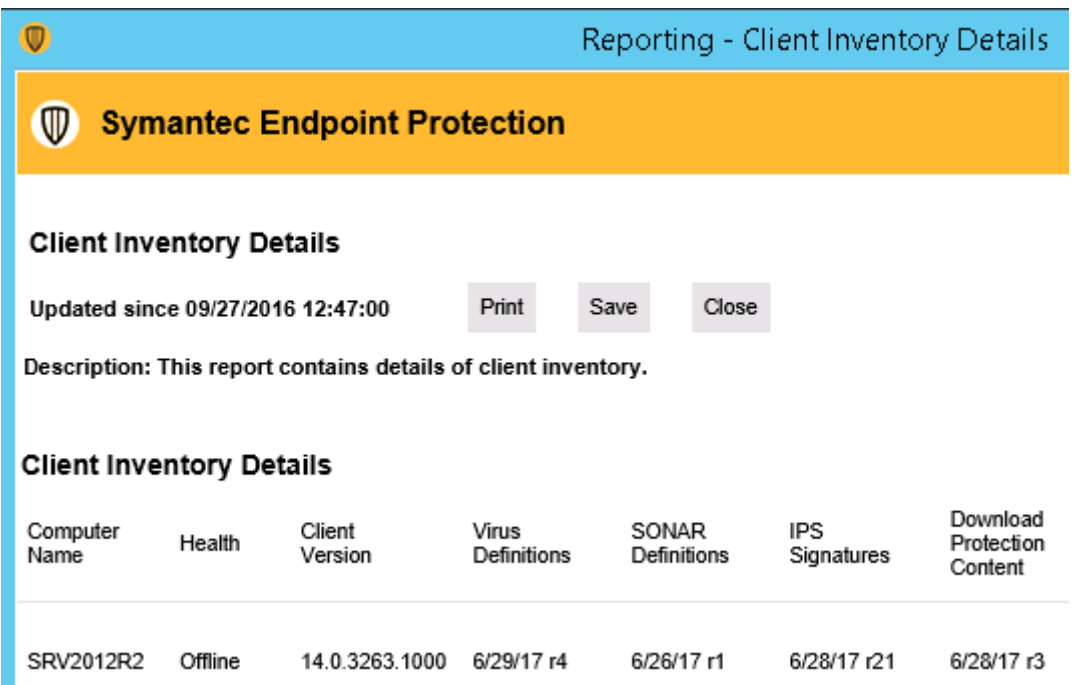

4. On the client, click **Help** > **Troubleshooting** > **Versions**.

You can also use the following method to confirm that the AV engine and Eraser engine updates have been successfully applied to the client. See:

- How to check the version of AV Engine, IPS Engine and Eraser Engine from the client [computer](http://www.symantec.com/docs/TECH95856)
- [About Computer Status reports and logs](http://www.symantec.com/docs/TECH95541)

#### **What are the engines that Symantec Endpoint Protection runs?**

The Security Response team maintains and updates the Endpoint Protection engine releases.

Symantec Endpoint Protection uses the following engine components on the Windows clients:

• **AntiVirus engine (AVE)** (Virus and Spyware Protection)

This unique scanning engine provides advanced file-based detection against the latest threats. A new release of the antivirus engine might change the amount of paged pool memory that Symantec Endpoint Protection uses. The files that the engine uses are signed by Symantec.

• **BASH engine** (SONAR)

Behavioral engine for SONAR which uses heuristics as well as file reputation data to make decisions about applications or files.

- **CIDS (Client Intrusion Detection System) engine** (Intrusion Prevention System, Memory Exploit Mitigation) The CIDS engine works with the IPS definitions that protect against network attacks and browser attacks. For Browser Intrusion Prevention, support is based on the version of the CIDS engine that the client uses. Memory Exploit Mitigation (as of version 14) techniques also use the CIDS engine. See:
- [Supported browsers for Browser Intrusion Prevention in Endpoint Protection](http://www.symantec.com/docs/TECH174537)

• **Eraser engine** (Virus and Spyware Protection) The Eraser engine is used to provide repair and removal capability (remediation) for the threats that are found on a customer's system. Eraser also checks that the drivers and applications that run at startup are not malicious. See: All About Eraser Updates and [Application](http://www.symantec.com/docs/TECH191205) Testing After An Eraser Engine Update Is Applied

• **Static Data Scanner (SDS) engine**

This engine and their definitions support the emulator, the Intelligent Threat Cloud Service (ITCS), and the CoreDef-3 definitions engine for advanced machine learning (AML) (as of version 14). The SDS engine determines whether a given boot sector, partition table, file, or process memory contains a threat. It repairs threats in certain conditions.

## <span id="page-12-0"></span>**Resources and links**

The following table displays the articles from which you can get more information on best practices and additional background information to perform the tasks mentioned in this document.

#### **Table 1: Symantec website information**

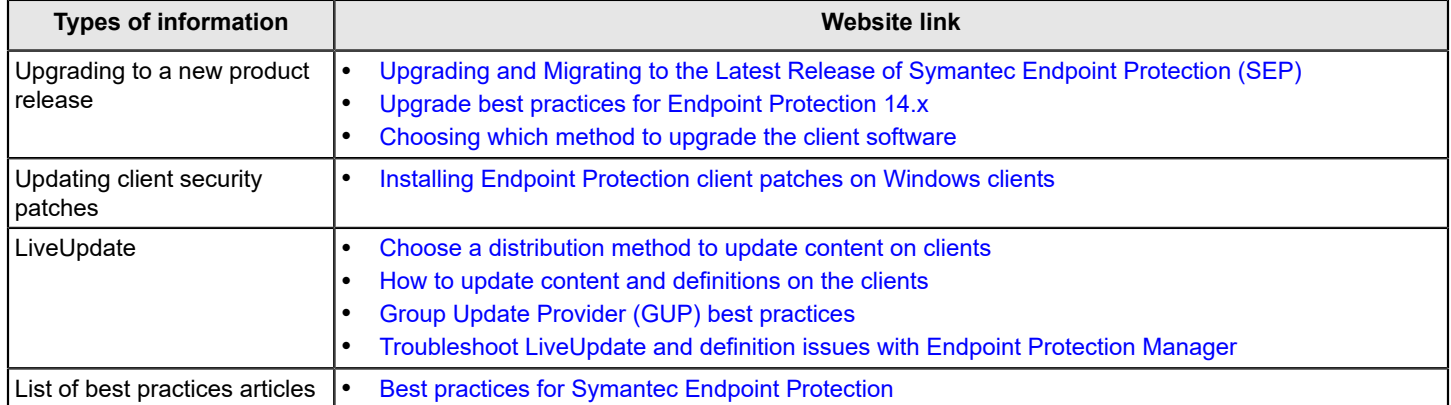

[Where to get more information](https://techdocs.broadcom.com/us/en/symantec-security-software/endpoint-security-and-management/endpoint-protection/all/release-notes/where-to-get-more-information-v95646077-d69e1030.html)

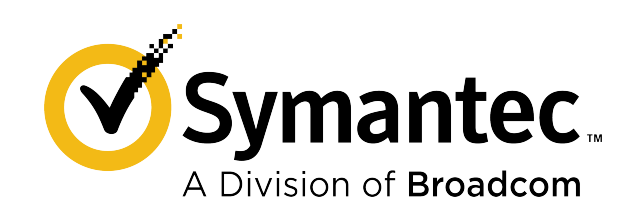